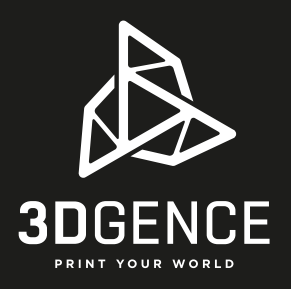

## montaż komory 3DGence DOUBLE P255

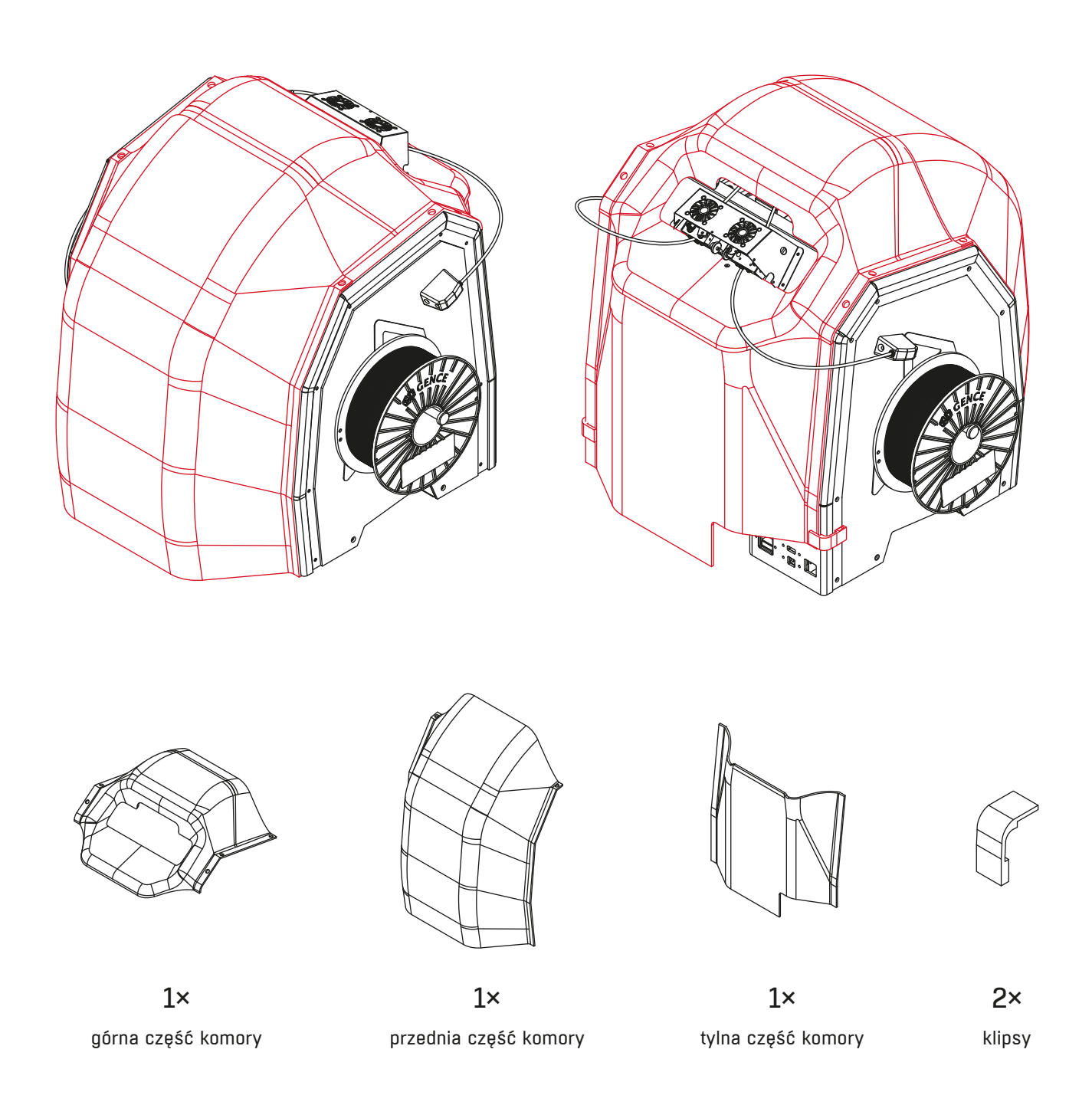

Nie wszystkie materiały mogą być drukowane w komorze. Więcej informacji na www.3dgence.com.

## **montaż komory**

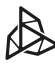

**UWAGA:** drukarkę należy postawić na twardym i stabilnym podłożu o minimalnych wymiarach: 630×630 mm.

Jeżeli materiały są załadowane – włącz drukarkę i wyładuj je poprzez **1.** wybór kolejno z menu drukarki:

 $M$ ATERIALS  $\longrightarrow$  UNLOAD MODEL MATERIAL/UNLOAD SUPPORT MATERIAL i postępuj zgodnie z poleceniami na wyświetlaczu.

UWAGA: w przypadku problemów z wyładowaniem filamentów skorzystaj z instrukcji obsługi drukarki (rozdział III, punkt 4.3).

## **2.** Wyłącz drukarkę.

- Wypnij przewody doprowadzające filamenty do ekstruderów z ekstrudera T0 **3.** i z ekstrudera T1 (rys. 1). W tym celu:
	- wysuń blokadę w kształcie litery C (rys. 1, krok 1),

• wciśnij blokadę złączki (rys. 1, krok 2) i jednocześnie wysuń przewód doprowadzający (rys. 1, krok 3).

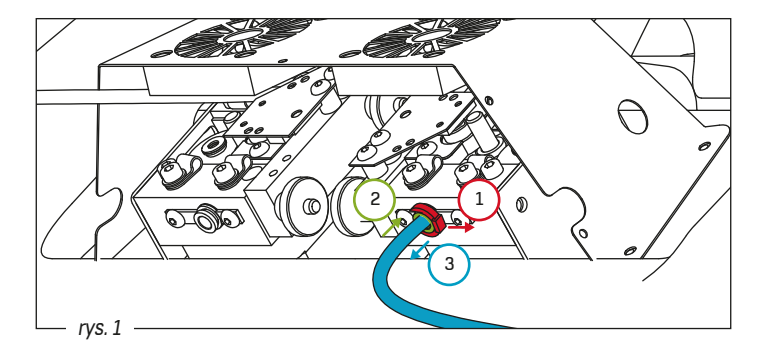

Przyłóż tylną część komory do drukarki (rys. 2). Dopasuj powierzchnię **4.** krzywizny komory do powierzchni krzywizny drukarki (rys.3).

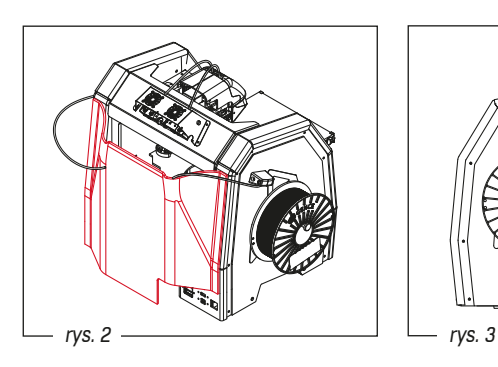

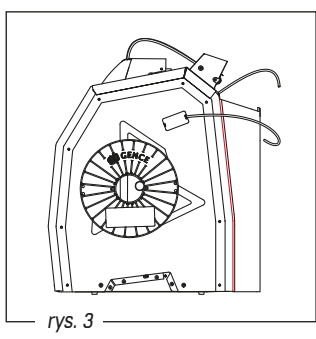

**5.** Załóż klipsy mocujące tylną część komory do drukarki, tak aby magnes w klipsie przylegał do wycięcia w drukarce (rys. 4).

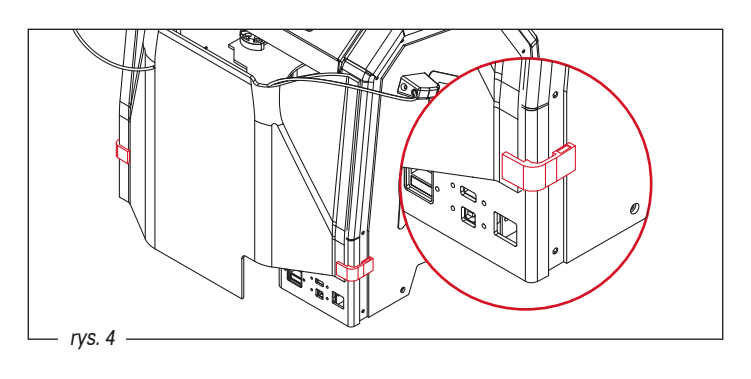

**6.** Załóż górną cześć komory, tak aby ekstrudery drukarki znajdowały się w wycięciu górnej części komory (rys. 5). Górna część komory powinna nachodzić na tylną część komory. Odpowiednie przyleganie komory do drukarki zapewnią magnesy.

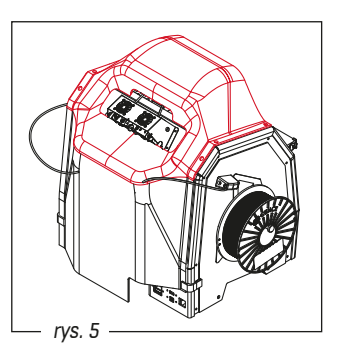

- Wepnij przewody doprowadzające filamenty do ekstrudera T0 **7.** i ekstrudera T1 (rys. 6). W tym celu:
- wsuń przewód doprowadzający do otworu złączki (rys. 6, krok 1). Upewnij się, że przewód doprowadzający został wsunięty do końca (około 2 cm, do wyczucia oporu),
- załóż blokadę w kształcie litery C (rys. 6, krok 2).

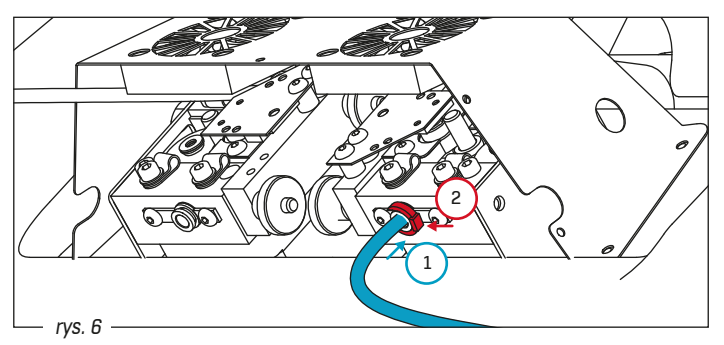

**UWAGA:** założenie przedniej części komory w kolejnym punkcie instrukcji uniemożliwia korzystanie z panelu sterowania drukarki. Jeżeli planujesz wydruk, przed założeniem przedniej części komory wykonaj poniższe czynności: • włącz drukarkę,

- $\cdot$  załaduj filamenty poprzez wybór z menu drukarki: MATERIALS  $\rightarrow$  LOAD MODEL MATERIAL/LOAD SUPPORT MATERIAL i postępuj zgodnie z poleceniami na wyświetlaczu drukarki,
- uruchom wydruk poprzez wybór pliku z menu PRINT.
- Nałóż przednią część komory na kołki pozycjonujące **8.** w górnej części komory (rys.7).

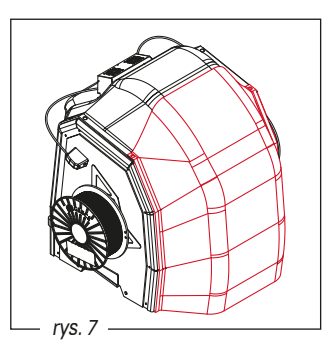

W przypadku pytań prosimy o kontakt poprzez formularz zgłoszeniowy na stronie www.3dgence.com/support.